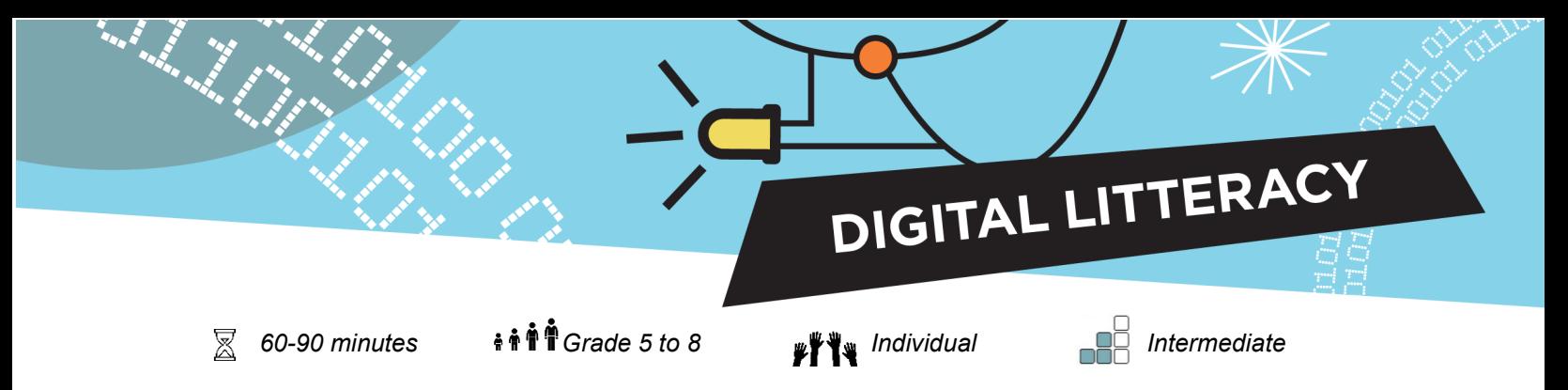

# **Micro:bit Light Detection**

The LED display on the micro:bit can also be used to measure the amount of light shining on it. This means the micro:bit can make different things happen depending on how light or dark it is.

The purpose of this activity is to learn how program the micro:bit to react to light, and then experiment with different ways to use this ability.

#### **Goals**

#### **Skill development**

- 1. Write a program that allows the micro:bit to measure and react to
- 2. Design, build and test a prototype and explain what improvements can be made.

light and darkness.

- Collaboration **Communication** 
	- Critical thinking
	- Problem Solving

#### **Equipment**

Each participant requires:

- Micro:bit
- USB cable
- **Battery Pack**
- **Batteries**
- Computer with internet access

#### **Curriculum links**

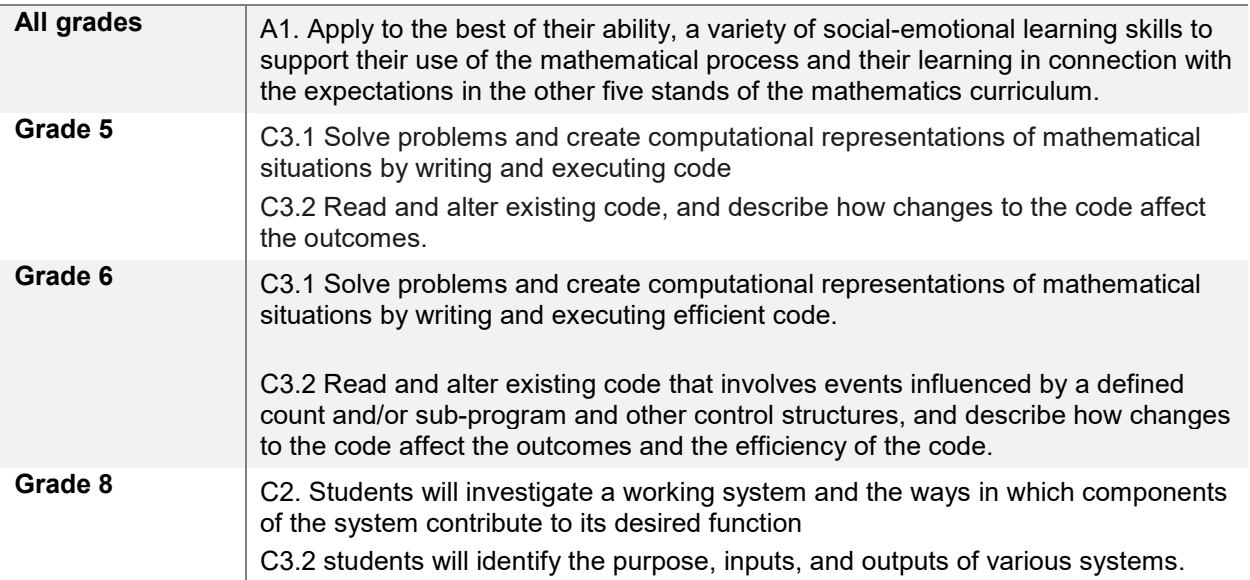

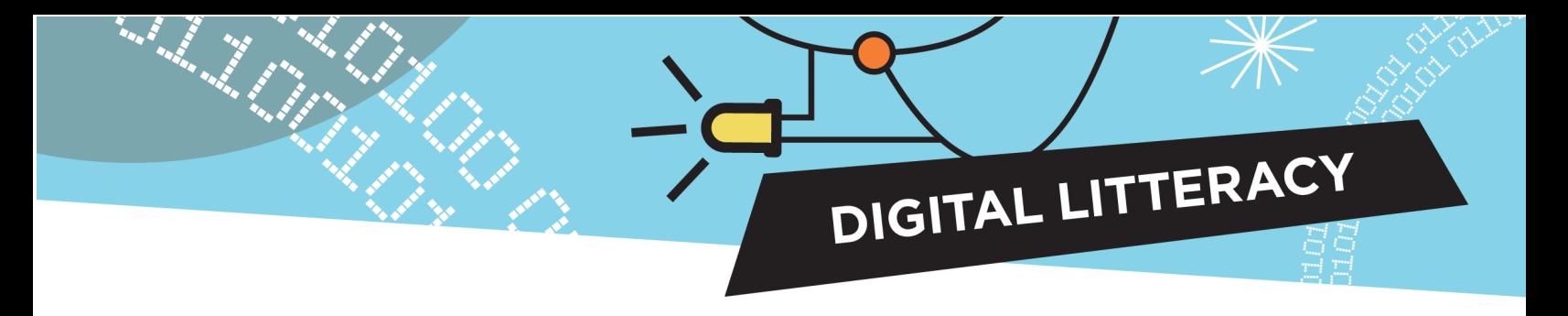

## **Coding Concepts**

To build an understanding of coding language and logic, here are the blocks students will use in this activity, along with the purpose they serve:

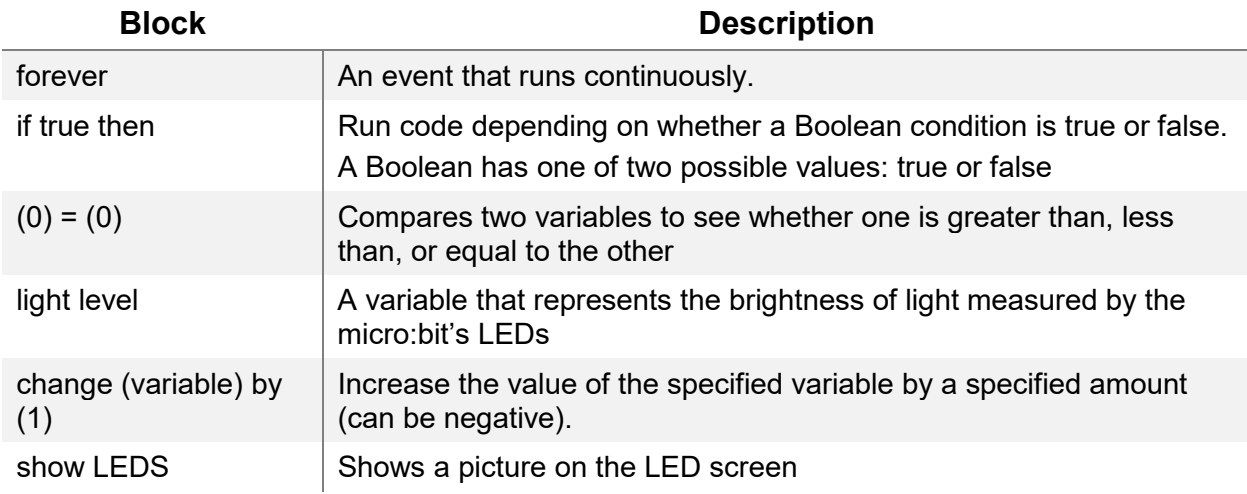

## **Preparation**

Load the tutorial: *[Light Detection](https://makecode.microbit.org/beta#tutorial:github:exploratekcat/rent-a-tech_tech-a-louer/Light_Detection)*

• [https://makecode.microbit.org/beta#tutorial:github:exploratekcat/rent-a-tech\\_tech-a](https://makecode.microbit.org/beta#tutorial:github:exploratekcat/Rent-a-tech_Tech-a-louer/Light_Detection)[louer/Light\\_Detection](https://makecode.microbit.org/beta#tutorial:github:exploratekcat/Rent-a-tech_Tech-a-louer/Light_Detection)

DIGITAL LITTERACY

Confirm that Makecode is set to the participants' language. Click the gear logo on the top right, and choose the language tab to modify it (if required).

Discuss the meaning of the words 'input' and 'output'. Ask students to think about an example, like a computer, and identify specific inputs (e.g., clicking the mouse, typing, voice command, etc.) and outputs (e.g., screen display, sound, etc.).

Each student will need a micro:bit, USB cable, battery pack, and batteries for this activity.

### **Facilitation**

#### **Present the activity**

Technology is everywhere in our everyday lives. Security sensors, night lights, and smart devices in our homes can all measure light intensity and respond in different ways to changes in brightness. By creating our own simple version using a micro:bit, we will learn how a light sensor receives an input (measurement of brightness), and turns it into an output (turning a light on or off, sounding an alarm, etc.).

#### **Before starting**

Distribute one micro:bit, one USB cable, and one battery holder (with battery) per student.

#### **Safety notes**

The micro:bit is an exposed circuit board. This allows you to see all the electrical parts and understand how computers work. This does pose a small risk of parts being damaged, so remind students to handle with

#### **During the activity**

- 1. Instruct students to plug in the micro:bit to their computer, using the USB cable.
- 2. Ask your participants to open the Light Sensor tutorial, using the URL provided.
- 3. Each student will have to code their own micro:bit to measure light intensity.

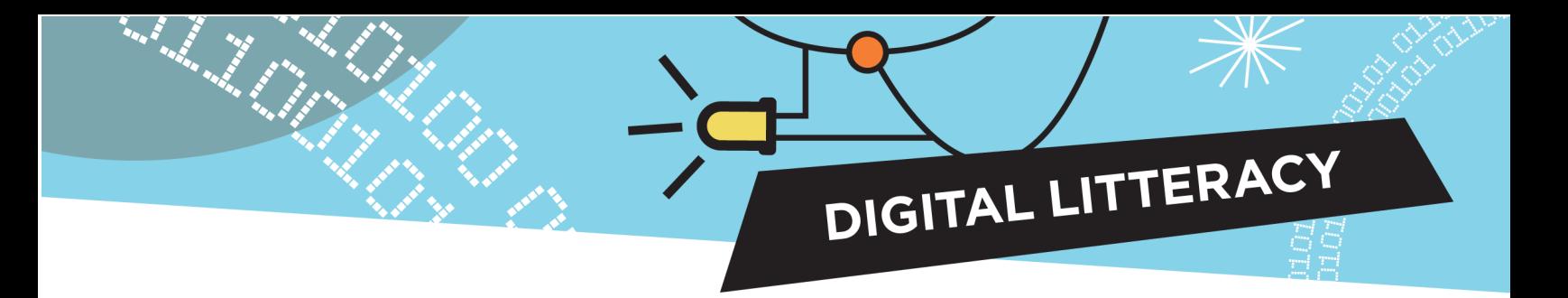

Some questions that students might have:

- 1. Why isn't my micro:bit working?
	- a. Make sure the code is saved and downloaded to the micro:bit. It needs to be updated every time you make a change to the code.
- 2. Why doesn't it respond to the light/dark properly?
	- a. Check that you're using the correct sign (< or >) when comparing variables. To light up in response to bright light, the light level must be greater than (>) the threshold value. To light up in response to darkness, light level must be less than (<) the threshold value.
	- b. The threshold value in your code might need to be changed to suit the lighting conditions around you. Experiment with larger or smaller numbers. Remember to download the code to the micro:bit each time you make a change.

### **Assessment**

List of questions to ask participants, to assess if the goals were met.

- 1. Were you able to make your micro:bit respond to changing light levels?
- 2. How would you use this light sensor to make your home or classroom safer or more energy efficient?
- 3. What was the most challenging part of the activity? Why was it difficult? How did you navigate the challenge?

## **Tinker with this activity**

Using tinkering supplies, such as cardboard and paper, task your participants to create a way to incorporate the light sensor into their home or classroom.

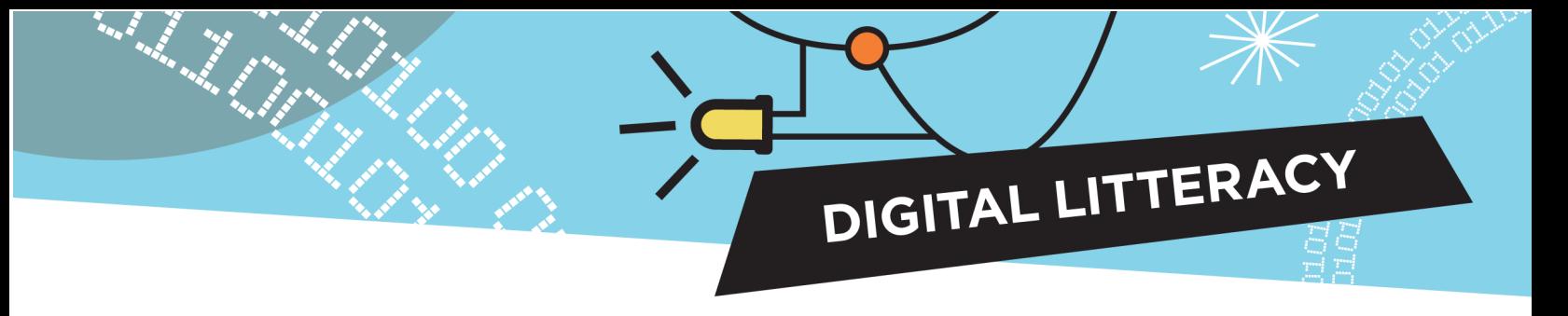

### **Appendix**

#### **Overview of tutorial block functions**

- **Basic functions:** These consist of pieces of code preprogrammed to do specific actions, such as launching programming, displaying on the micro:bit screen, or repeating the code that will be inserted.
- **Logic function:** These blocks account for different possible outcomes, and program their next action.
- **Variable function:** This is what the micro:bit software remembers and refers to, when requested. It can be a text, known as a string, or a series of functions. The first step to using a variable is to define what it is.
- **Input functions:** Each micro:bit device has buttons and integrated sensors that detect movement, light, temperature, and magnetic field; all of these can be activated though the various blocks of input functions.

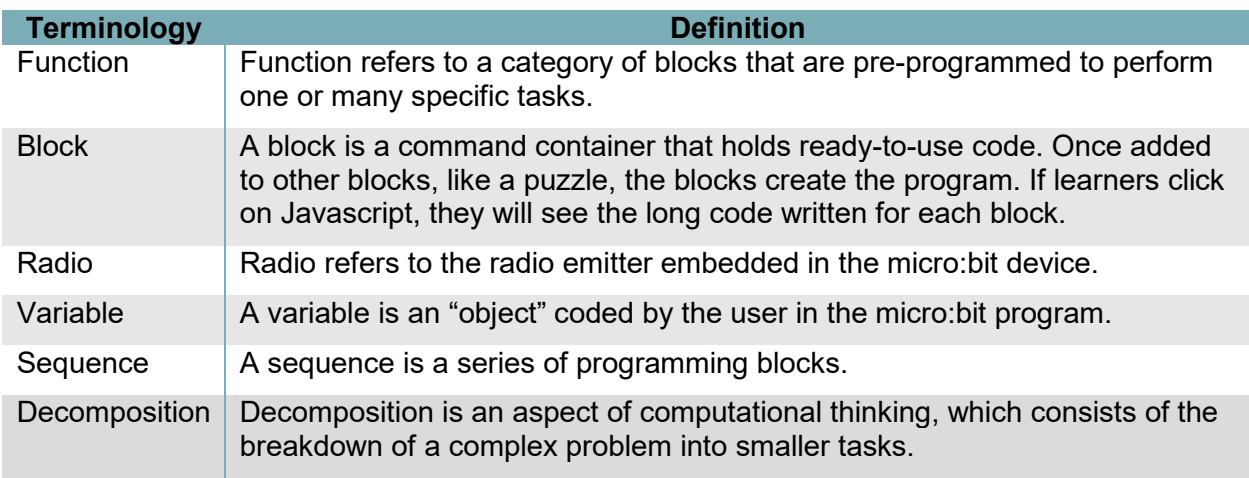

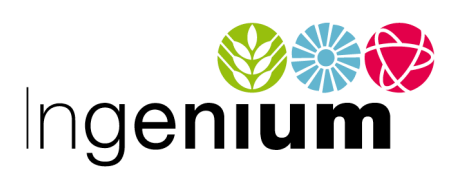

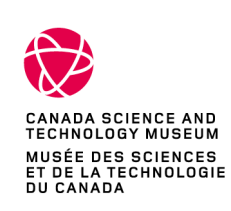

IngeniumCanada.org

Canadä<sup>-</sup>